## **Debugging Quiz**

## **Description**

On Wednesday, Oct 28, we will have a quiz where a TA will have a Zoom meeting with you and verify you know how to use the Eclipse Debugger. We will use the code you implemented for one of the projects you have completed to test concepts associated with the debugger. The good faith attempt applies to this quiz (you may not ignore this quiz). If you have used and studied the debugger, you should have no problem with the quiz. You should not be concerned about failing the class due to this quiz. After taking the quiz, please do not post nor discuss anything about the quiz with other classmates.

A TA will be in touch with you by Tuesday, October 27 (afternoon/evening) to inform you about the time when you will take the quiz. If you have not heard from a TA by Wednesday morning, e-mail the head TA (Diana, dianachou4@gmail.com). We will do the quiz between 9 am and 7 pm. There will be no lab on Wednesday (for those having a lab that day).

Using a debugger, you should be able to:

- 1. How to set line numbers by right-clicking on the left column of the code page.
- 2. Setting breakpoints.
- 3. Stepping into and stepping over a method.
- 4. Displaying variable values.
- 5. Continue program execution after a breakpoint.
- 6. Selecting the frame associated with a particular method. You can select the frame by choosing the appropriate three blue bars entry you will see in the upper left area of the Eclipse debugging perspective. By selecting different frame entries you see local and parameters of different methods that are being executed. The following diagram illustrates three frames and we have selected the Driver.task1() frame:

eclipse-workspace-fall2020-lectures-131 - CopyingObje

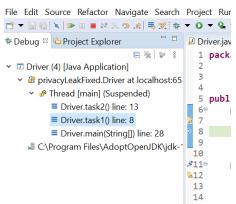

7. Switching between frames.

If you know how to complete the above tasks, you are ready for the quiz. Practice with the code you have completed for your projects. The best way to learn a debugger is to practice with code you are familiar with, instead of waiting for a bug to arise.

## **Resources**

1. Check the debugging material available in the Schedule section of the class web page:

http://www.cs.umd.edu/class/fall2020/cmsc131-010X-030X/schedule.shtml

2. Debugger Lecture Video – (starting at time marker 34:00)

https://umd.hosted.panopto.com/Panopto/Pages/Viewer.aspx?id=fbd4d4b1-936a-49bd-94c0-aacc01702ff2

3. Code used in previous video:

http://www.cs.umd.edu/class/fall2020/cmsc131-010X-030X/quizzes/quiz3/DebuggerExampleCode.zip

- http://www.vogella.com/tutorials/EclipseDebugging/article.html
  Practice introducing bugs to code you are familiar with.
  Practice with other students how to use the debugger.